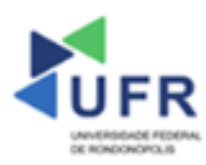

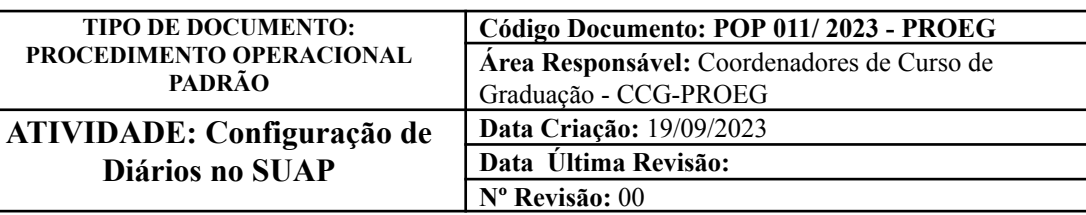

#### **Processo:** Configurar Diários no SUAP

**Indicador de desempenho relacionado:** Quantidade de diários habilitados no SUAP

**Área cliente:** Institutos / Faculdades / Coordenações de Curso

#### **Área fornecedora:** PROEG

### **Recursos/Insumos necessários/EPIs:** Sistema SUAP

## **Descritivo da atividade:**

#### **1) OBJETIVO**

- Configurar Diários no SUAP.

## **2) DEFINIÇÃO DA ATIVIDADE**

- Procedimentos para configuração de Diários no SUAP.

## **3) RISCOS INERENTES À ATIVIDADE**

- Problemas de acesso ao sistema SUAP (cadastro);
- Cadastros incorretos de informações das áreas.

#### **4) REQUISITOS PREDECESSORES DA ATIVIDADE**

- Estrutura de Curso cadastrada
- Matriz Curricular cadastrada
- Componente cadastrado
- Curso cadastrado

## **5) TAREFAS**

#### **5.1) Realizadas pelo Administrador Acadêmico (Registro Escolar)**

**-** No menu do SUAP, acessar o módulo **"Ensino"**, acessar a opção **"Turmas e Diários"** e clicar no item **"Diários"**. Em sequência, clicar no campo **"Edição"**.

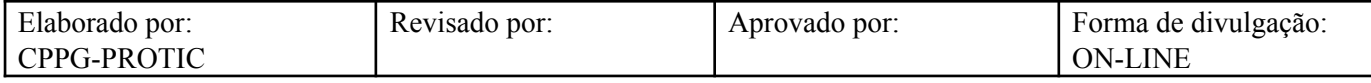

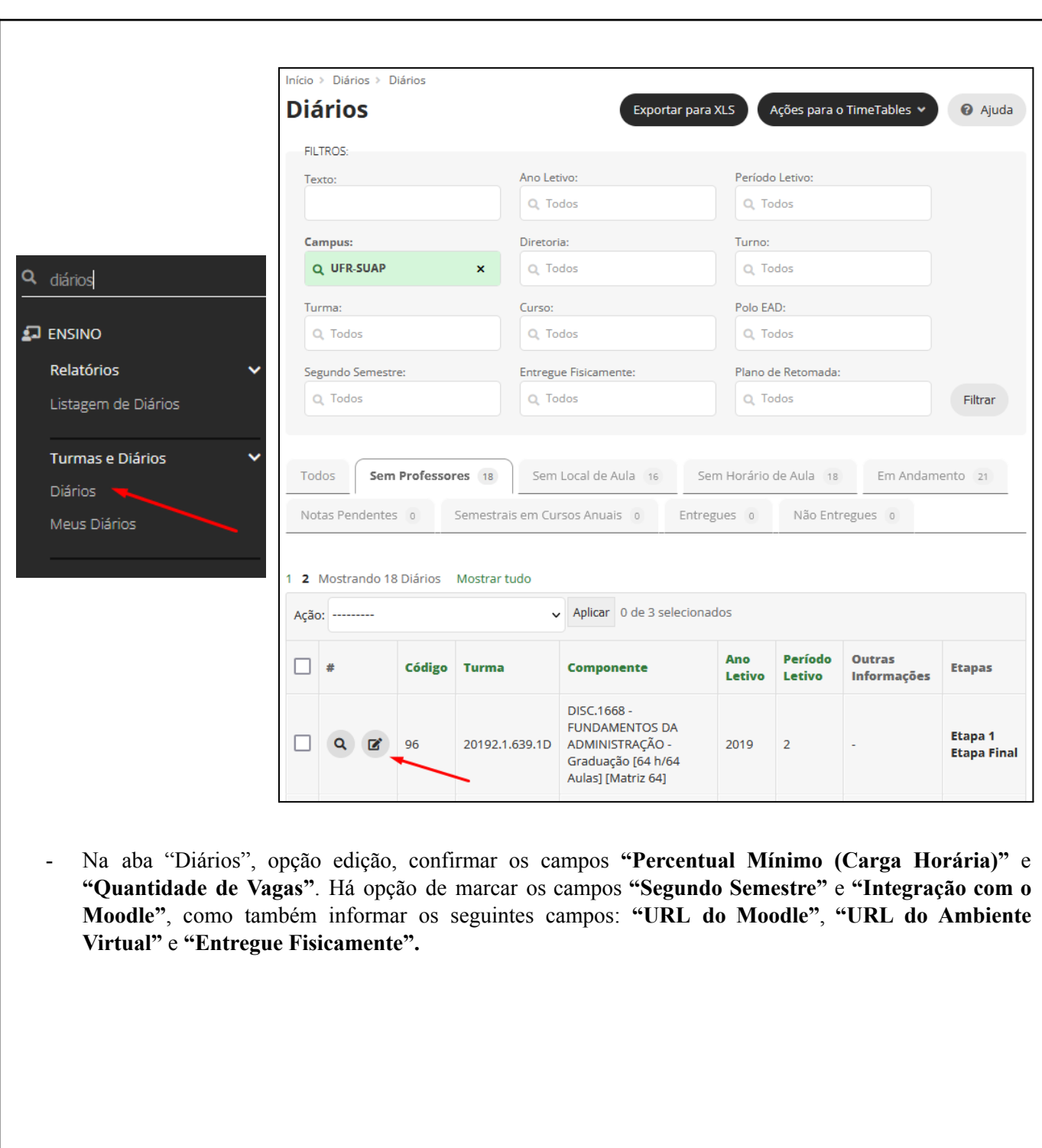

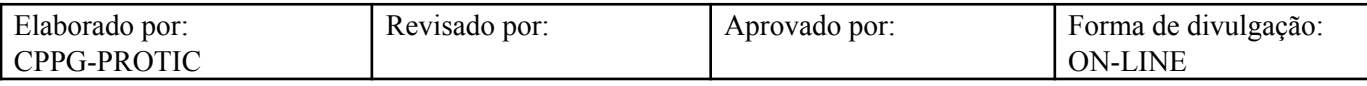

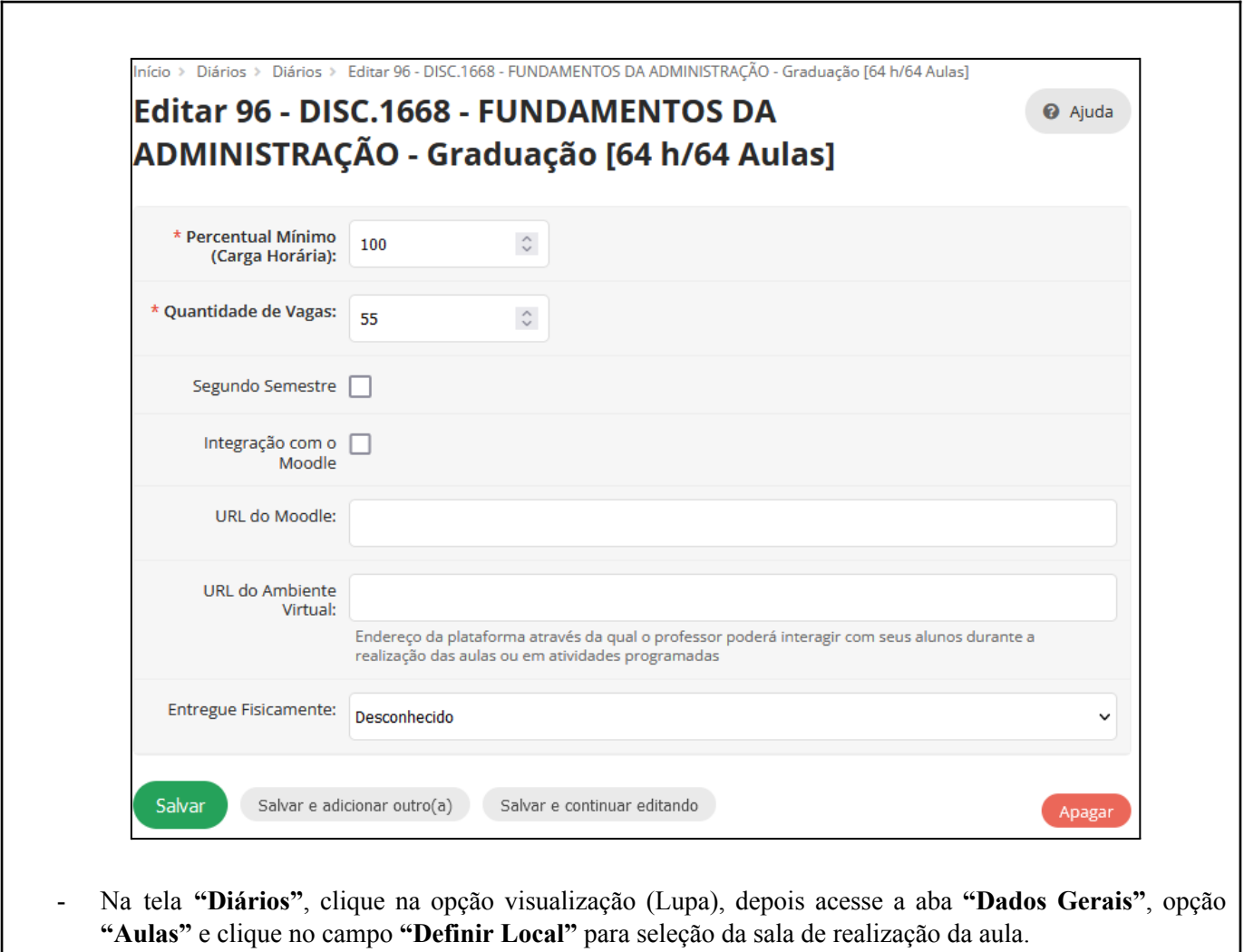

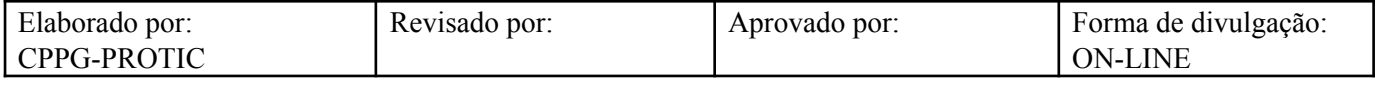

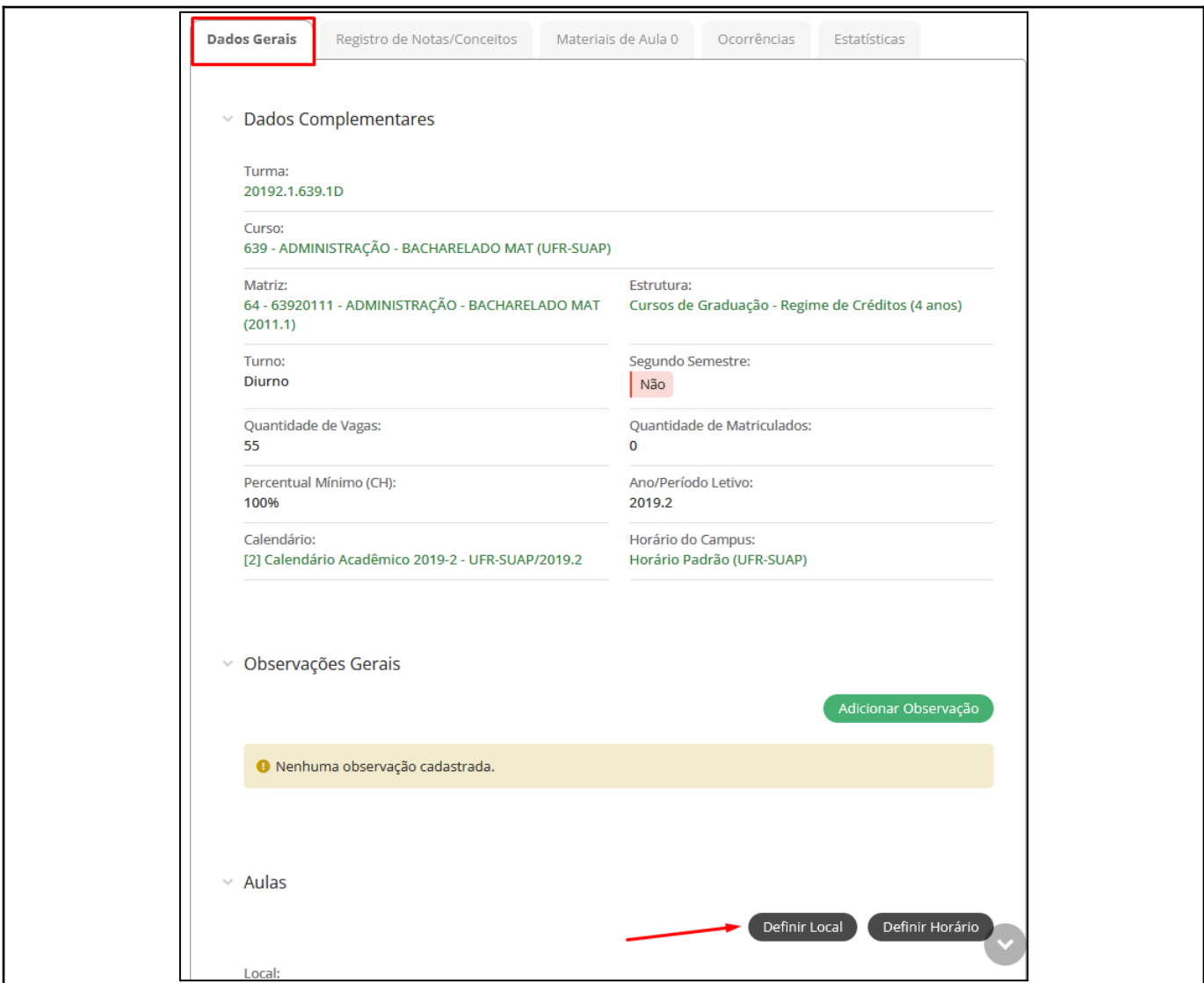

- Em sequência, selecionar a **"Sala"** e, opcionalmente, pode ser alocada uma **"Sala Secundária"**.

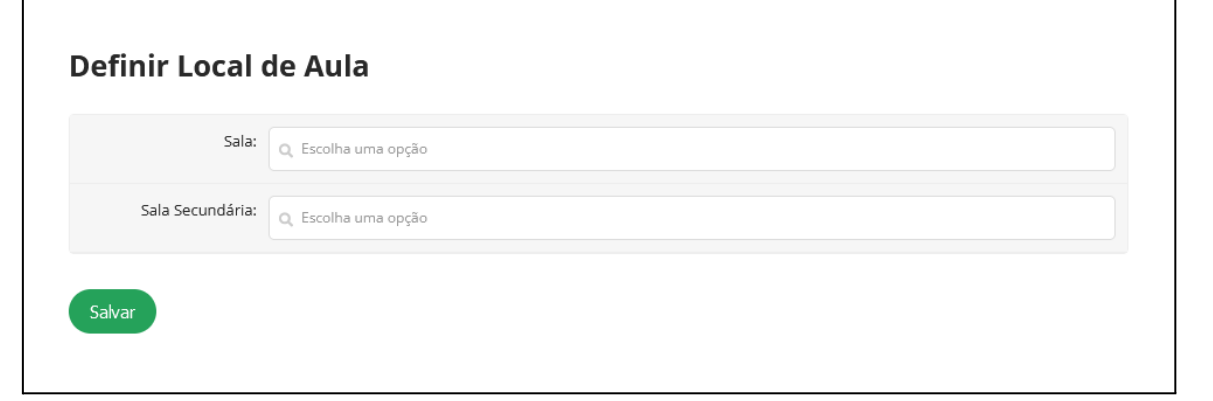

- Após a definição da sala, clique no campo ao lado com o nome **"Definir Horário"** e marque o intervalo das horas conforme planejamento.

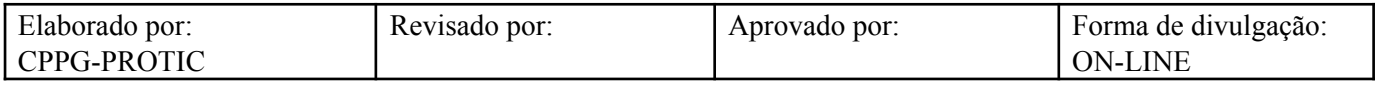

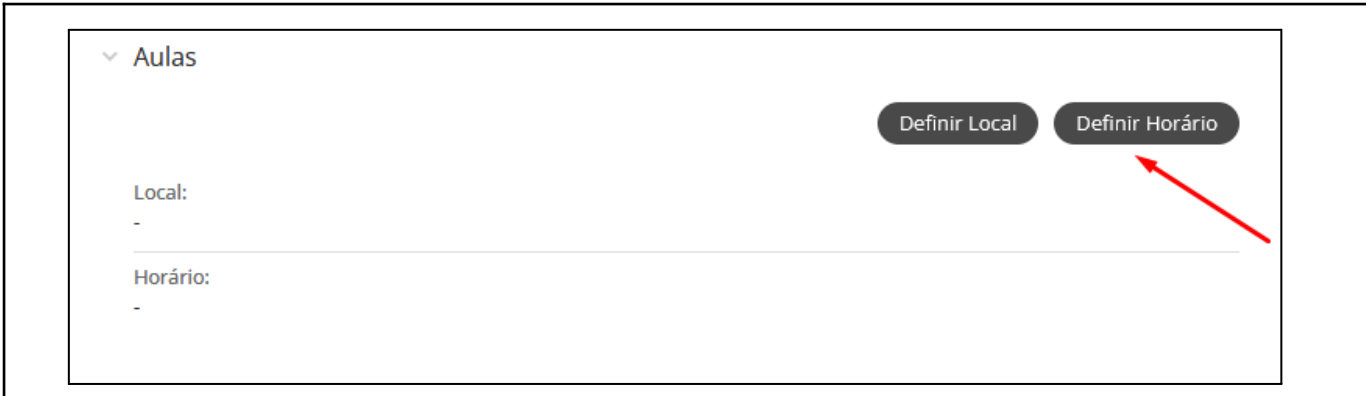

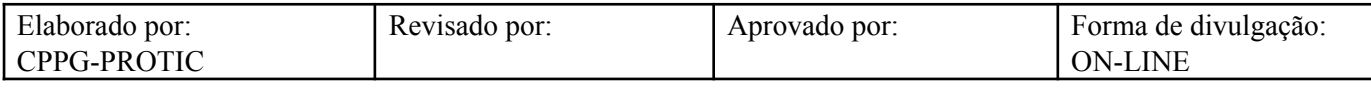

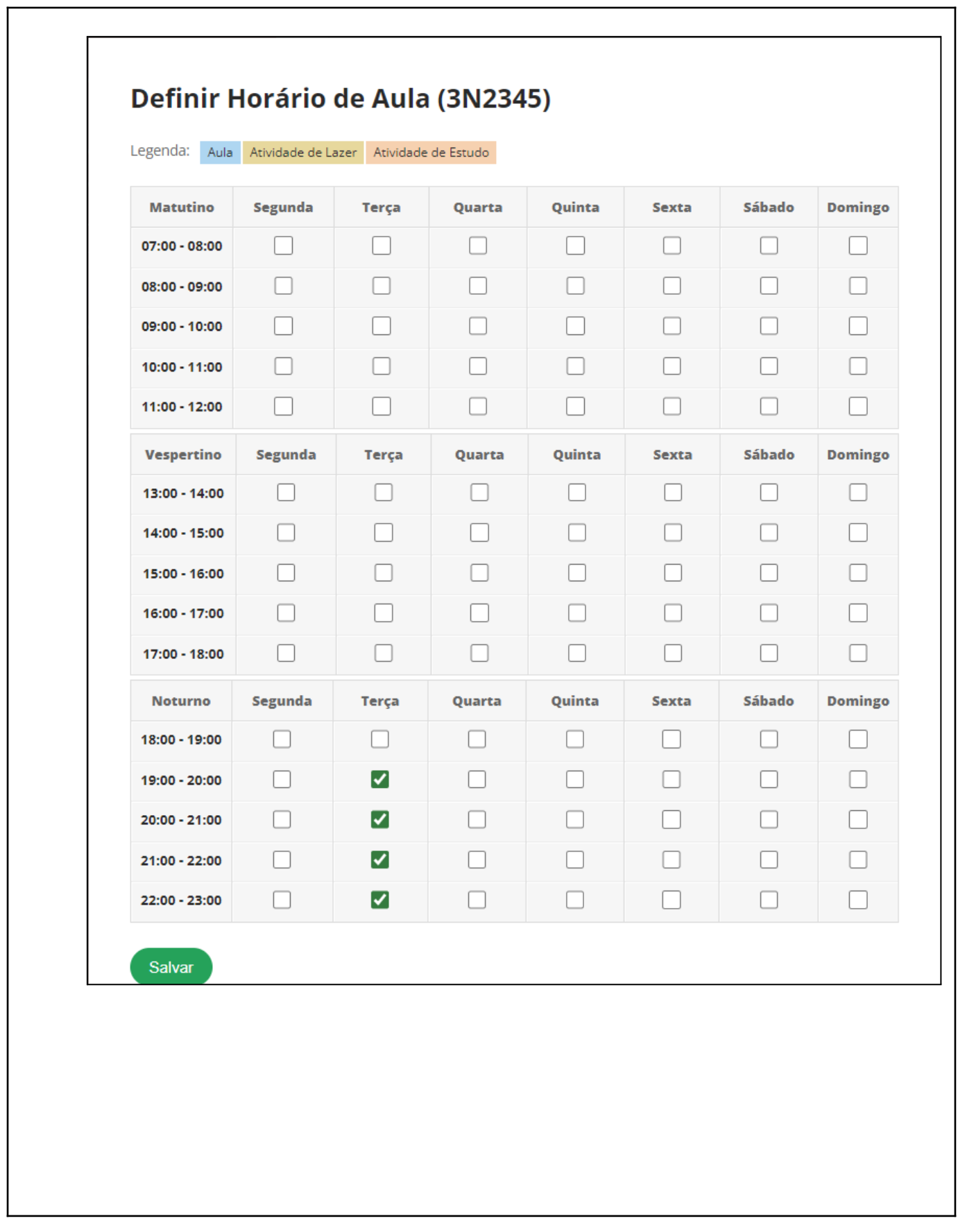

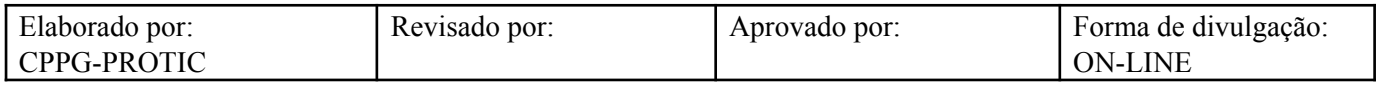

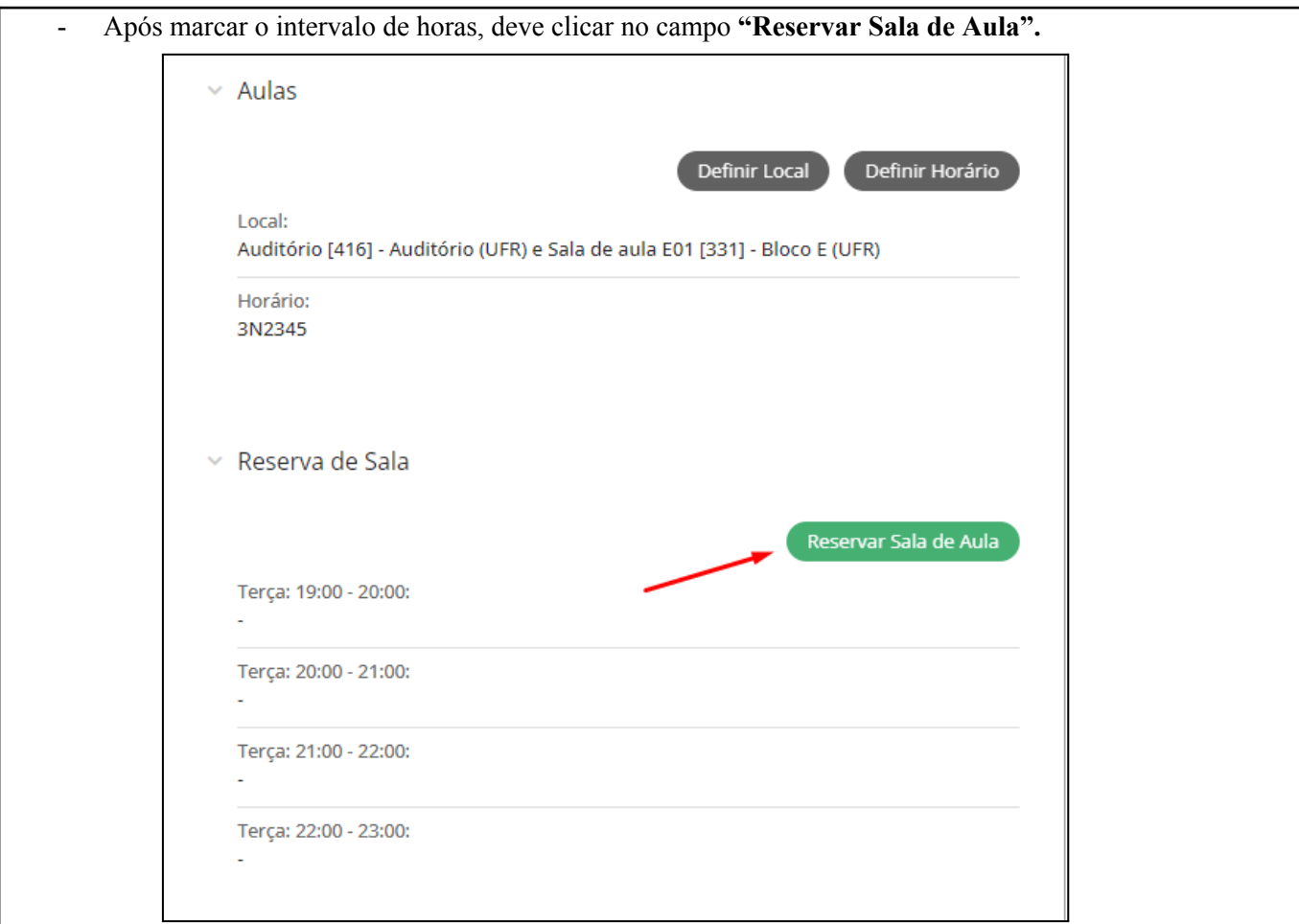

- Em sequência, selecionar para cada uma das aulas a sala previamente definida. Quando não há cadastro de sala secundária, o SUAP automaticamente seleciona a sala principal cadastrada.

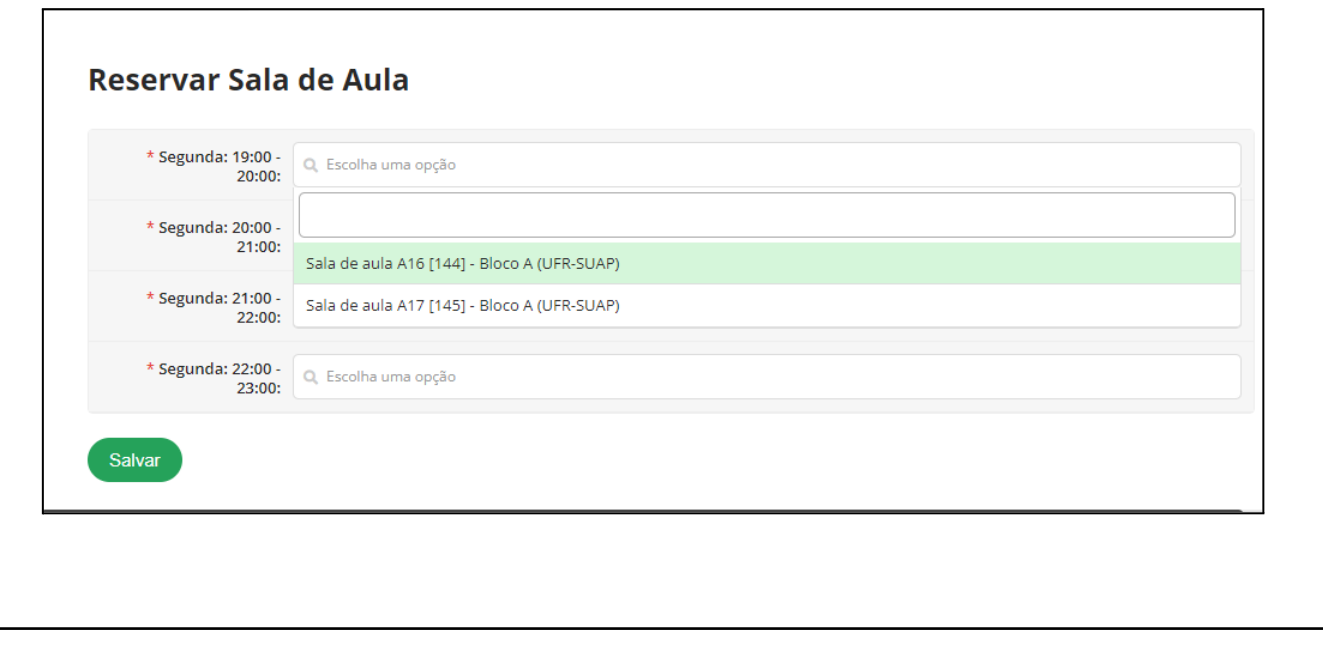

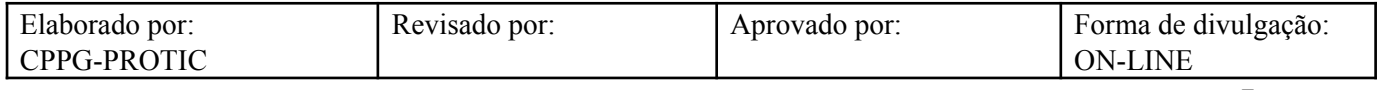

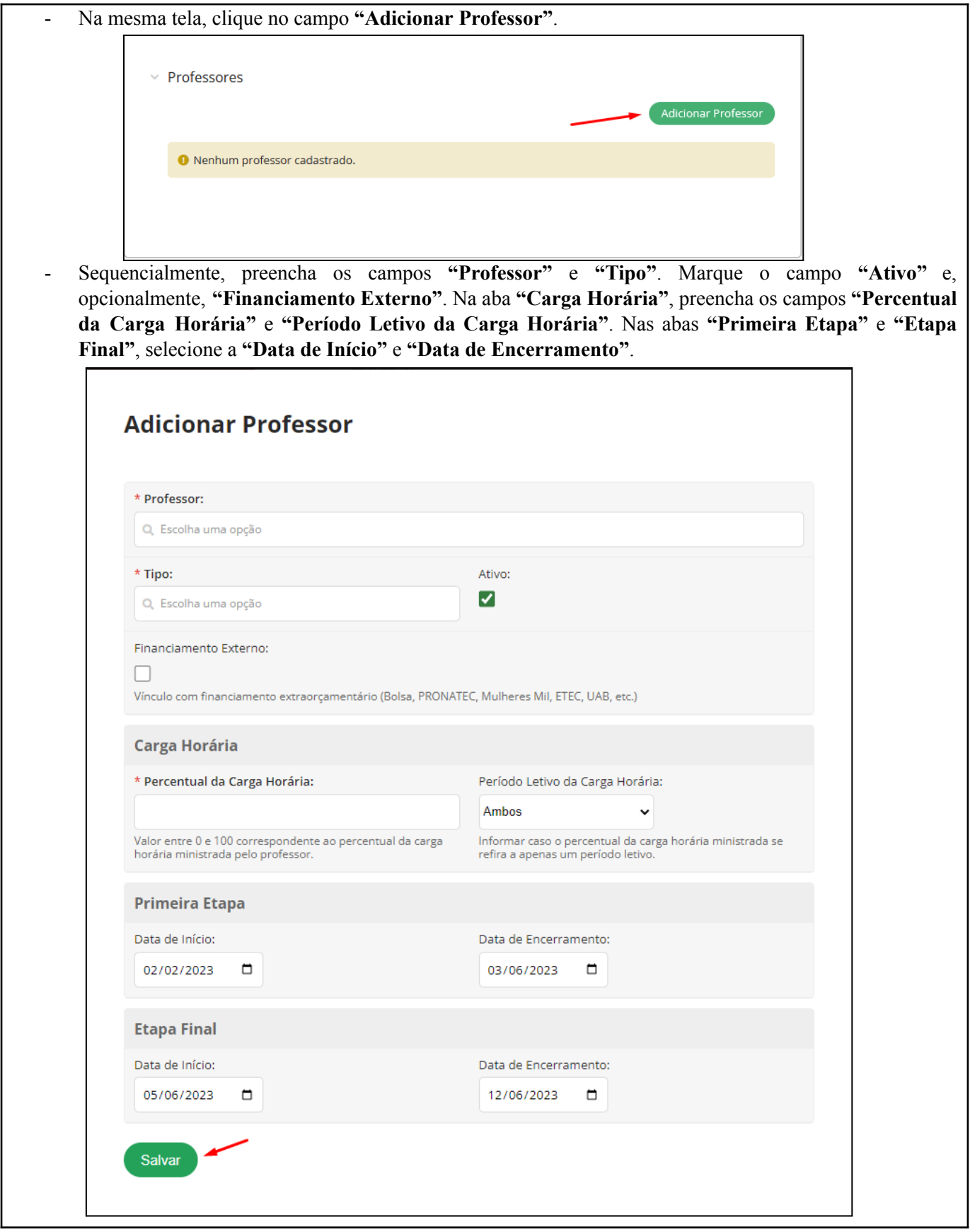

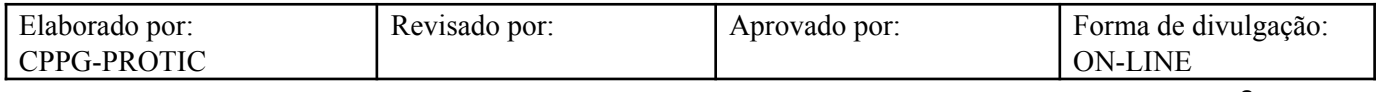

# **Referências**

INSTITUTO FEDERAL DO RIO GRANDE DO NORTE. **Tutorial de acesso ao SUAP**. Disponível em: https://ead.ifrn.edu.br/portal/wp-content/uploads/2013/09/Tutorial\_de\_Acesso\_ao\_SUAP.pdf. Acesso em 27 mai. 2022.

UNIVERSIDADE FEDERAL DE RONDONÓPOLIS. **Sistema SUAP**. Disponível em: https://suap.ufr.edu.br/. Acesso em 27 mai. 2022.

**Responsabilidades:**

**Especificidades da tarefa (Observações):** Sem apontamentos

**Documentação/Referência:** Resoluções UFR

**Diretrizes para não conformidade identificada:** Preencher Relatório de Não Conformidade para averiguação das situações não conformes identificadas nas atividades deste procedimento.

**Controle de revisão:** Versão original, sem alteração de conteúdo.

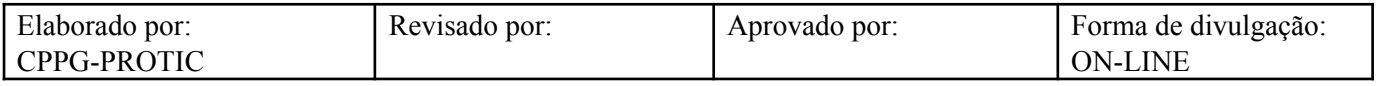